Nazwa implementacji:

Modulacja tonów za pomocą Arduino

**Autor:** Łukasz Ciężki

**Opis implementacji:** Implementacja pokazuje, jak użyć Arduino do modulacji tonów

Musimy zmontować odpowiedni układ. Wpierw należy zapoznać się z wyprowadzeniami LM358 (jest to podwójny wzmacniacz):

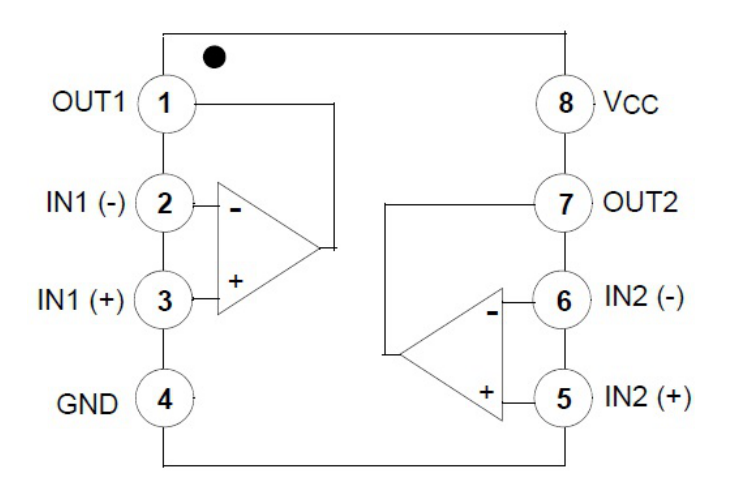

Możemy zamiast niego użyć równie dobrze tranzystora PNP / NPN, ale musimy się liczyć z tym, że efekt nie będzie taki dobry.

Podstawą układu jest drabinka R2R; w tym wypadku użyjemy 4 pinów do modulacji. Wyjście z drabinki podłączamy do IN1+ wzmacniacza (wejścia niezanegowanego), zwieramy OUT1 i IN- (wejście zanegowane) i podłączamy do przewodu głośnika. Vcc podłączamy do 5V Arduino, a GND do masy Arduino.

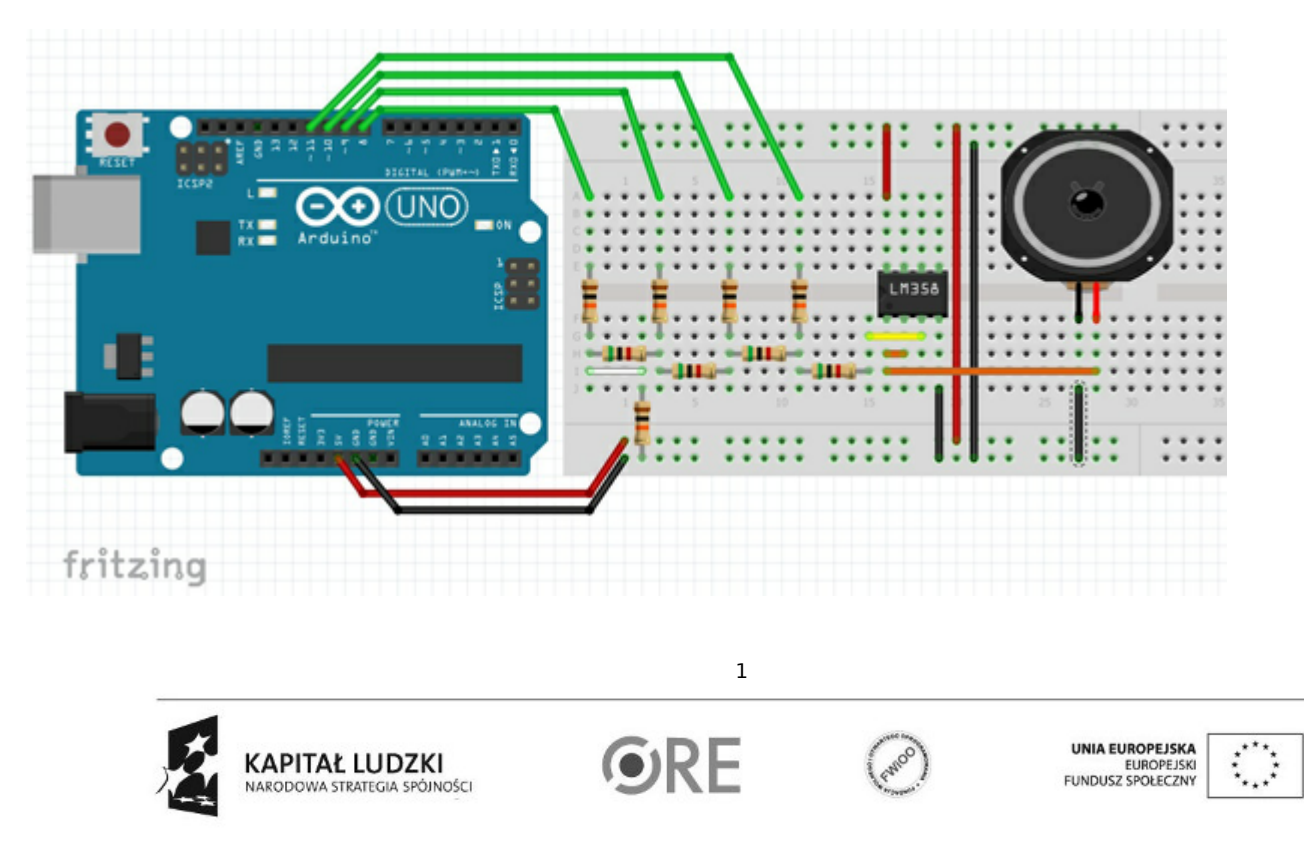

Projekt "Strategia Wolnych i Otwartych Implementacji jako innowacyjny model zainteresowania kierunkami informatyczno-technicznymi oraz wspierania uczniów i uczennic w kształtowaniu kompetencji kluczowych" współfinansowany ze środków Unii Europejskiej w ramach Europejskiego Funduszu Społecznego.

## **STRATEGIA WOLNYCH I OTWARTYCH IMPLEMENTACJI** - www.e-swoi.pl

W przypadku budowy układu działającego na tranzystorze PNP, podłączamy bazę do wyjścia z drabinki, kolektor do przewodu głośnika zaś emiter do 5v przez rezystor (dla tranzystora NPN należy zamienić kolektor i emiter). UWAGA - różne tranzystory posiadają kolektor, emiter, bazę na innych nóżkach - podłączenie tranzystora na rysunku jest przykładowe.

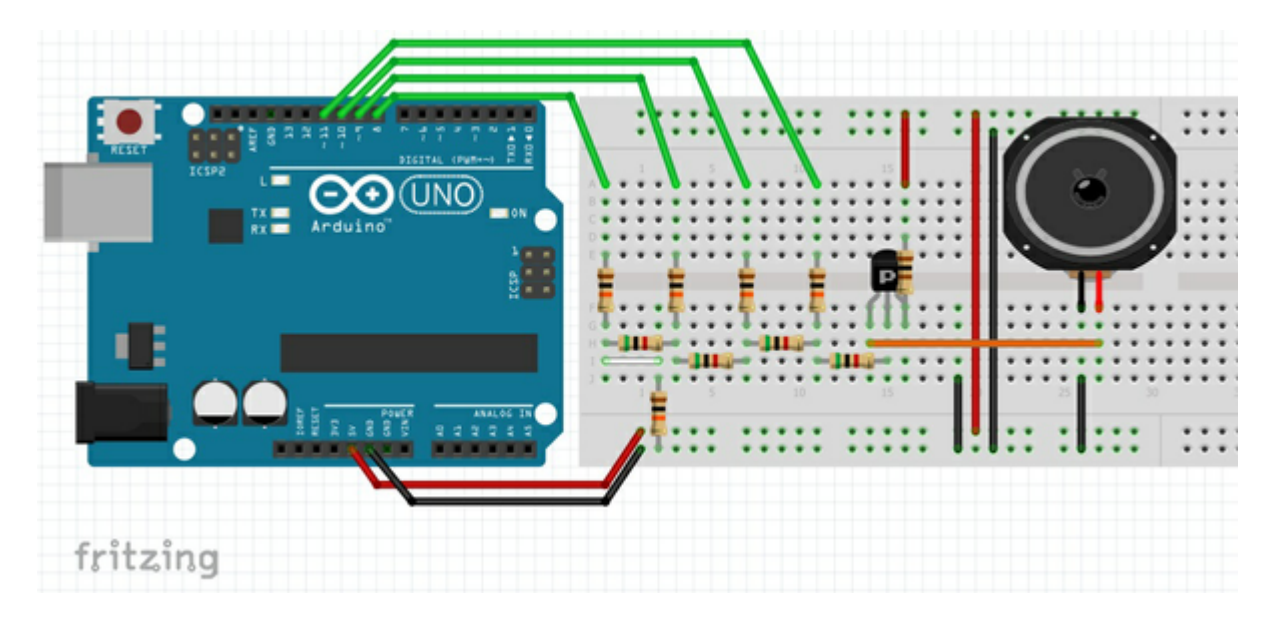

Układ zmontowany w rzeczywistości na wzmacniaczu operacyjnym LM324N:

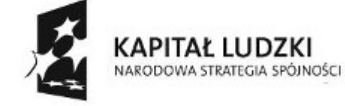

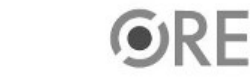

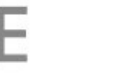

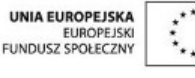

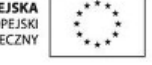

Projekt "Strategia Wolnych i Otwartych Implementacji jako innowacyjny model zainteresowania kierunkami informatyczno-technicznymi oraz wspierania uczniów i uczennic w kształtowaniu kompetencji kluczowych" współfinansowany ze środków Unii Europejskiej w ramach Europejskiego Funduszu Społecznego.

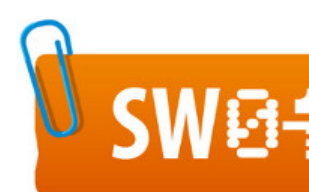

## $\textbf{SWB} = \textbf{STRATEGIA WOLNYCH I OTWARTYCH}$

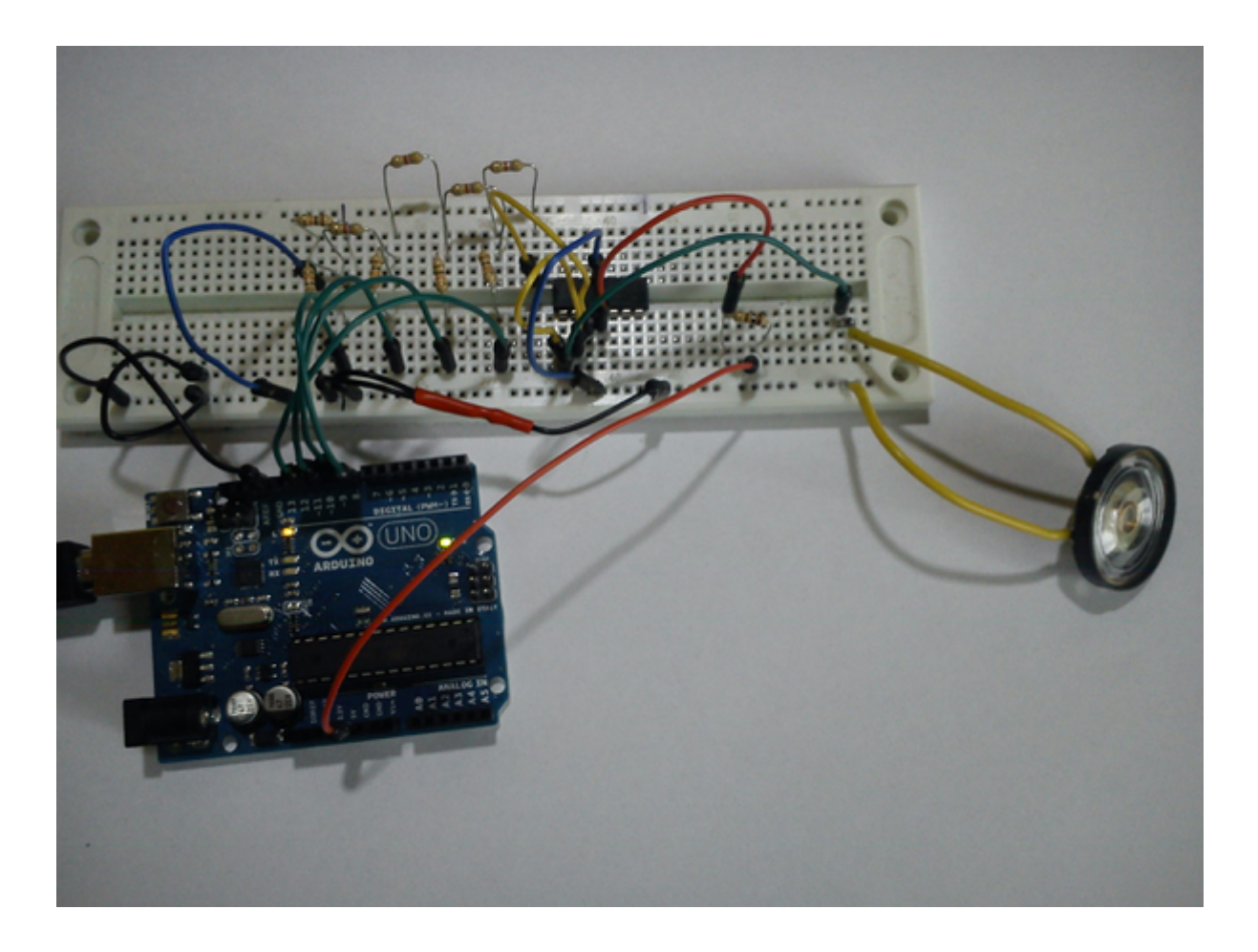

Oraz układ zmontowany na tranzystorze PNP BC327-25:

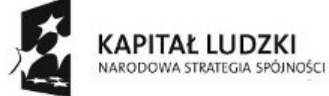

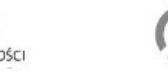

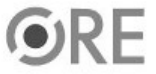

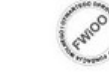

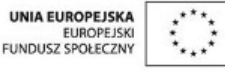

Projekt "Strategia Wolnych i Otwartych Implementacji jako innowacyjny model zainteresowania kierunkami informatyczno-technicznymi oraz wspierania uczniów i uczennic w kształtowaniu kompetencji kluczowych" współfinansowany ze środków Unii Europejskiej w ramach Europejskiego Funduszu Społecznego.

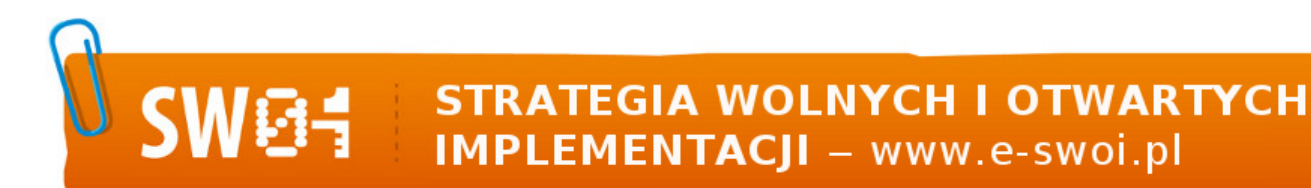

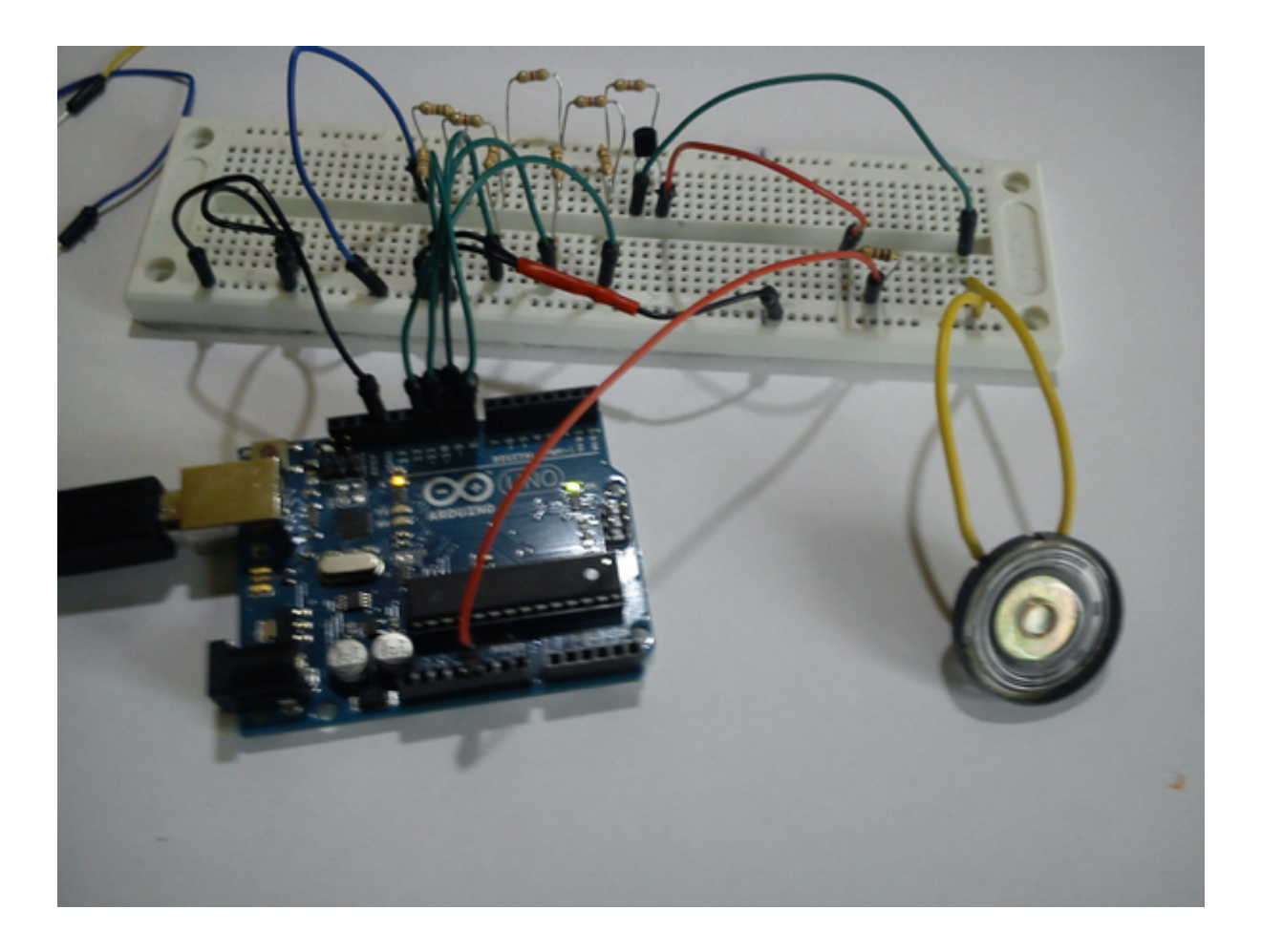

Jak już zmontowaliśmy układ, to czas wziąść się za nasz kod:

```
#include <util/delay.h>
#define A 8
#define B 9
#define C 10
#define D 11
void setup(){
 pinMode(A, OUTPUT);
 pinMode(B, OUTPUT);
 pinMode(C, OUTPUT);
 pinMode(D, OUTPUT);
}
int i;
int ton = 0;
void loop(){
 for(i = 0 \times 00; i < 0 \times 00; i++){
   PORTB &= 0 \times F0;
```
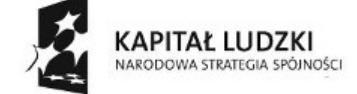

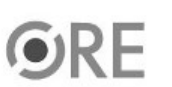

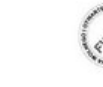

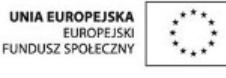

Projekt "Strategia Wolnych i Otwartych Implementacji jako innowacyjny model zainteresowania kierunkami informatyczno-technicznymi oraz wspierania uczniów i uczennic w kształtowaniu kompetencji kluczowych" współfinansowany ze środków Unii Europejskiej w ramach Europejskiego Funduszu Społecznego.

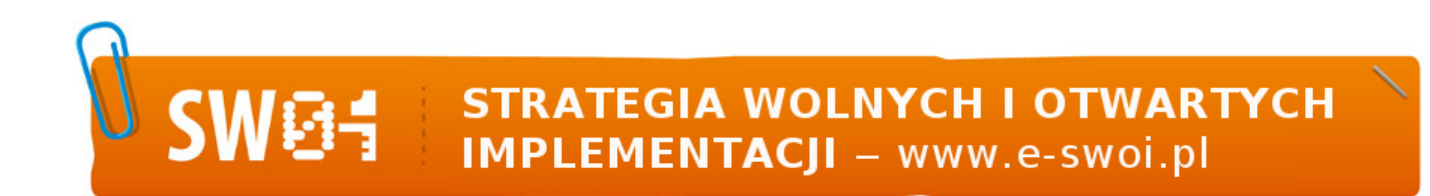

```
PORTB |= i;_delay_us(ton);
 }
 for(i = 0 \times 0F; i > 0 \times 00; i--){
   PORTB &= 0xF0;
   PORTB |= i;_delay_us(ton);
 }
}
```
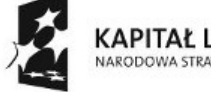

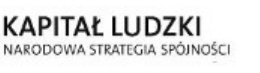

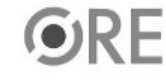

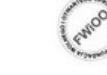

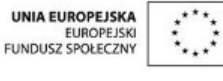

Projekt "Strategia Wolnych i Otwartych Implementacji jako innowacyjny model zainteresowania kierunkami informatyczno-technicznymi oraz wspierania uczniów i uczennic w kształtowaniu kompetencji kluczowych" współfinansowany ze środków Unii Europejskiej w ramach Europejskiego Funduszu Społecznego.